Посібник із використання утиліти Computer Setup (F10) Комп'ютери HE Elite серії 7000 MT

© Copyright 2009 Hewlett-Packard Development Company, L.P. Відомості, які містяться в цьому документі, можуть бути змінені без попереднього повідомлення.

Microsoft, Windows та Windows Vista є торговими марками або зареєстрованими торговими марками корпорації Майкрософт в США та інших країнах.

Єдині гарантії на вироби та послуги HP викладені у недвозначних гарантійних заявах, які супроводжують такі вироби та послуги. Будь-яка інформація, що міститься у даному документі, не може тлумачитися як предмет додаткової гарантії. HP не несе відповідальності за технічні або редакційні помилки чи пропуски, що тут містяться.

Цей документ містить запатентовані дані, захищені авторським правом. Жодна частина цього документа не може бути скопійована, відтворена або перекладена іншою мовою без попереднього письмового дозволу компанії Hewlett-Packard.

#### **Посібник з використання утиліти Computer Setup (F10)**

Комп'ютери HE Elite серії 7000 MT

Перше видання (жовтень 2009 р.)

Код документа: 578996-BD1

## **Про цей документ**

Посібник містить інструкції з використання утиліти Computer Setup. Цей інструмент використовується для переналаштовування та зміни параметрів комп'ютера за замовчуванням при встановленні нового апаратного забезпечення, а також для обслуговування.

- **УВАГА!** Таке позначення тексту вказує, що недотримання цих вказівок може призвести до травм чи смерті.
- **ПОПЕРЕДЖЕННЯ.** Таке позначення тексту вказує, що недотримання цих вказівок може призвести до пошкодження обладнання чи втрати даних.
- **<sup>2</sup> ПРИМІТКА**. Таке позначення тексту вказує на важливу додаткову інформацію.

# **Зміст**

### **Утиліта [Computer Setup \(F10\)](#page-6-0)**

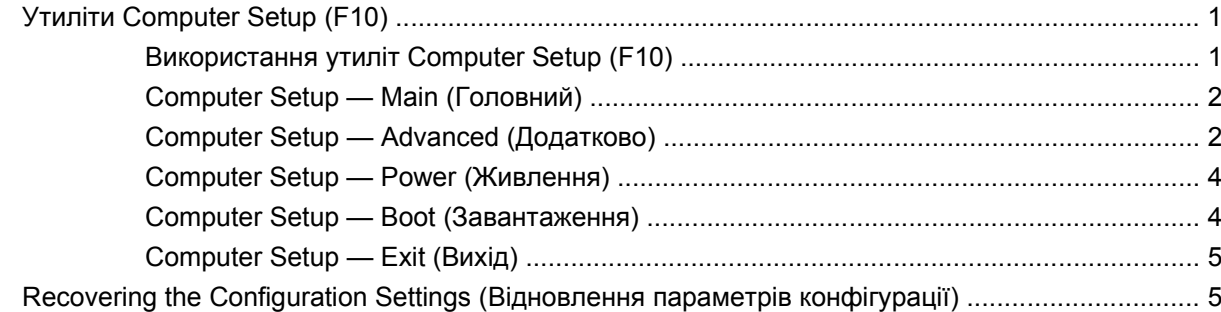

# <span id="page-6-0"></span>**Утиліта Computer Setup (F10)**

## **Утиліти Computer Setup (F10)**

Використовуйте утиліту Computer Setup (F10) для виконання таких операцій:

- Зміни заводських установок за замовчуванням.
- Налаштування системної дати й часу.
- Налаштовування, перегляд, зміна чи перевіра конфігурації системи, в тому числі установок графічних пристроїв, аудіопристрою, пристроїв зберігання даних, пристроїв зв'язку і пристроїв введення даних.
- Перегляд настройок для процесора і пам'яті.
- Змініть порядок завантаження завантажуваних пристроїв, таких як жорсткі диски, оптичні приводи або флеш-накопичувачі USB.
- Запуск самотестування жорсткого диску.
- Встановлення пароля супервізора, який контролює доступ до утиліти Computer Setup (F10) та параметрів, описаних у даному розділі.

#### **Використання утиліт Computer Setup (F10)**

До утиліти Computer Setup можна увійти, тільки увімкнувши комп'ютер чи перезапустивши систему. Щоб потрапити до меню Computer Setup, треба виконати наступні кроки:

- **1.** Увімкніть або перезапустіть комп'ютер.
- **2.** Щойно комп'ютер увімкнеться, натисніть клавішу F10, поки комп'ютер не завантажив операційну систему, щоб увійти до утиліти Computer Setup.
- **ПРИМІТКА.** Якщо ви не натиснете клавішу F10 вчасно, слід перезавантажити комп'ютер і знову натиснути F10 в той момент, коли індикатор монітора стане зеленим.
- **3.** Екран утиліти Computer Setup Utility розділений на заголовки меню і дії.

На екрані утиліти Computer Setup з'явиться список із п'яти заголовків:

- Маіп (Головний)
- Advanced (Додатково)
- **Роwer (Живлення)**
- Boot (Завантаження)
- Exit (Вихід)

Використовуйте клавіші зі стрілками для вибору відповідного заголовка, потім натисніть кнопку Enter. Використовуйте клавіші зі стрілками (вгору та вниз) для вибору необхідного параметру, потім натисніть Enter. Щоби повернутися до попереднього екрану, натисніть клавішу Esc.

<span id="page-7-0"></span>**ПОПЕРЕДЖЕННЯ.** НЕ ВИМИКАЙТЕ комп'ютер під час зберігання ПЗП змін до утиліти Computer Setup (F10), оскільки це може призвести до пошкодження CMOS. Вимикати комп'ютер безпечно тільки після виходу з вікна утиліти настроювання (F10).

## **Computer Setup — Main (Головний)**

**ПРИМІТКА.** Підтримка окремих функцій утиліти Computer Setup залежить від конфігурації апаратного забезпечення.

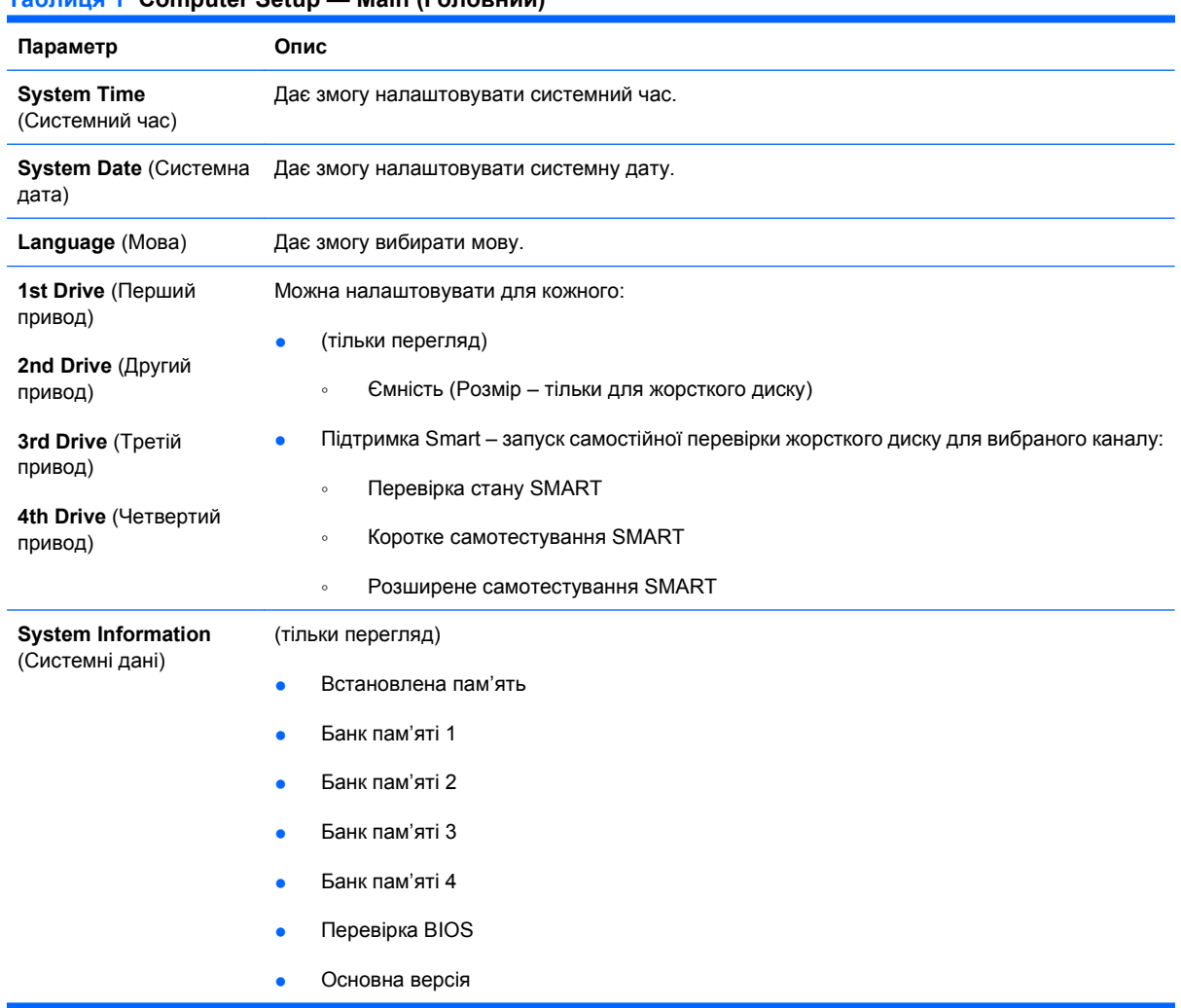

#### **Таблиця 1 Computer Setup — Main (Головний)**

### **Computer Setup — Advanced (Додатково)**

- **ПРИМІТКА.** Підтримка окремих функцій утиліти Computer Setup залежить від конфігурації апаратного забезпечення.
- **УВАГА!** Якщо задати неправильні значення для елементів цього меню, це може призвести до неправильного функціонування системи.

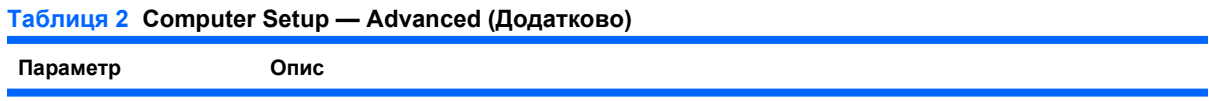

#### **Таблиця 2 Computer Setup — Advanced (Додатково) (продовження)**

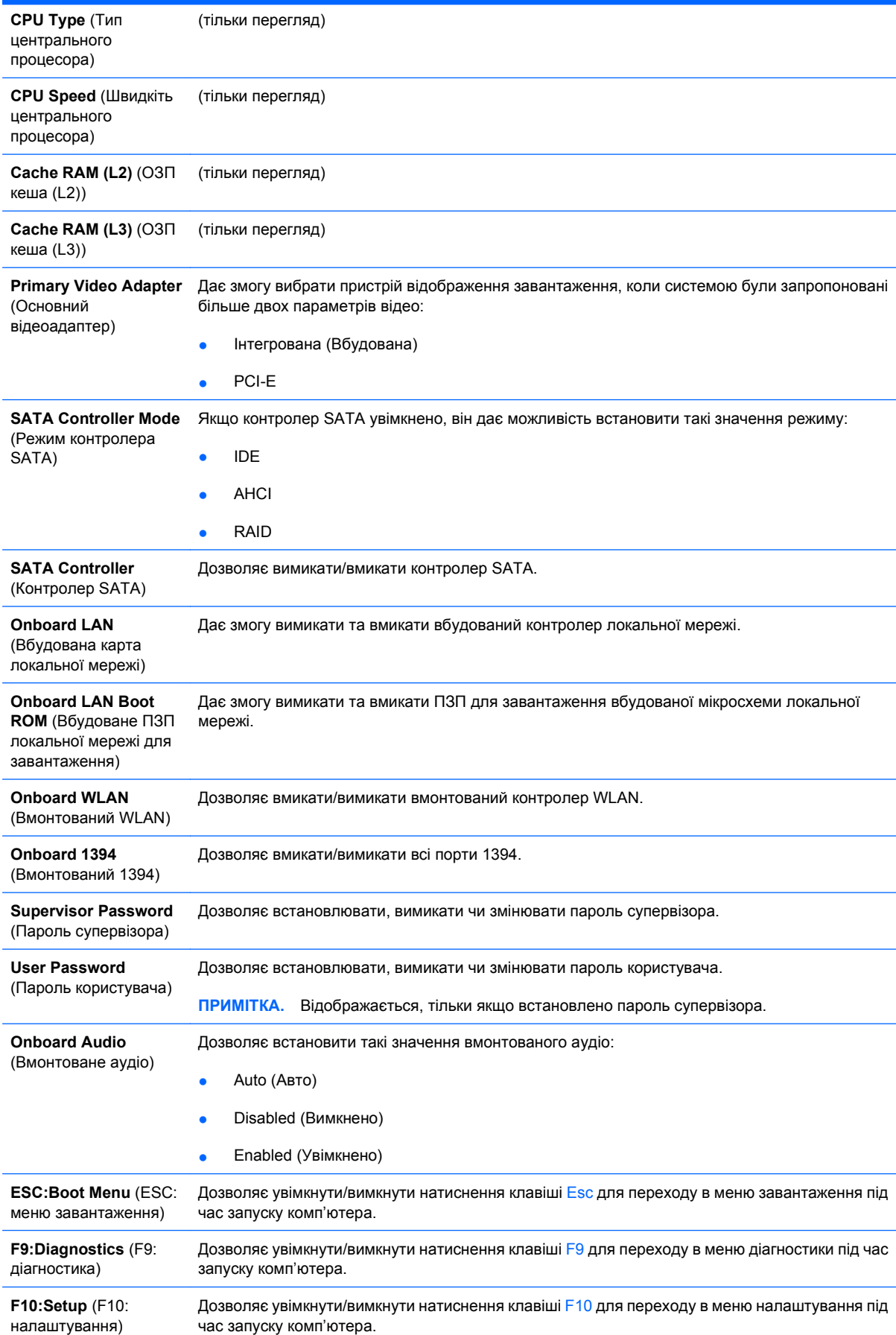

#### <span id="page-9-0"></span>**Таблиця 2 Computer Setup — Advanced (Додатково) (продовження)**

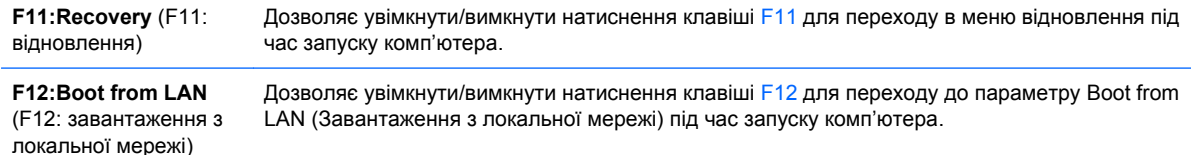

**Computer Setup — Power (Живлення)**

**ПРИМІТКА.** Підтримка окремих функцій утиліти Computer Setup залежить від конфігурації апаратного забезпечення.

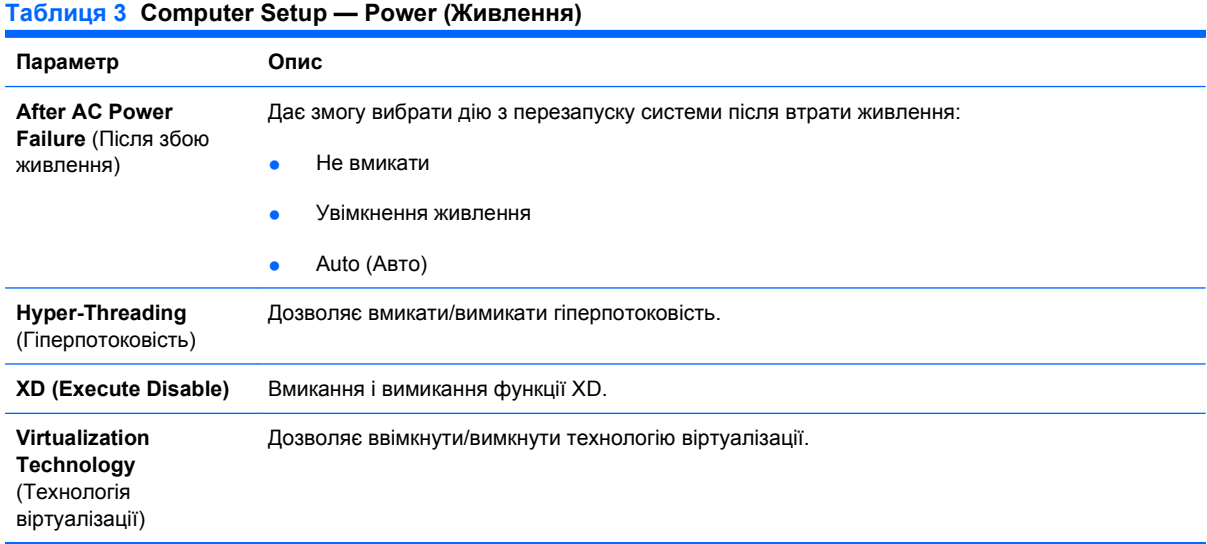

## **Computer Setup — Boot (Завантаження)**

**ПРИМІТКА**. Підтримка окремих функцій утиліти Computer Setup залежить від конфігурації апаратного забезпечення.

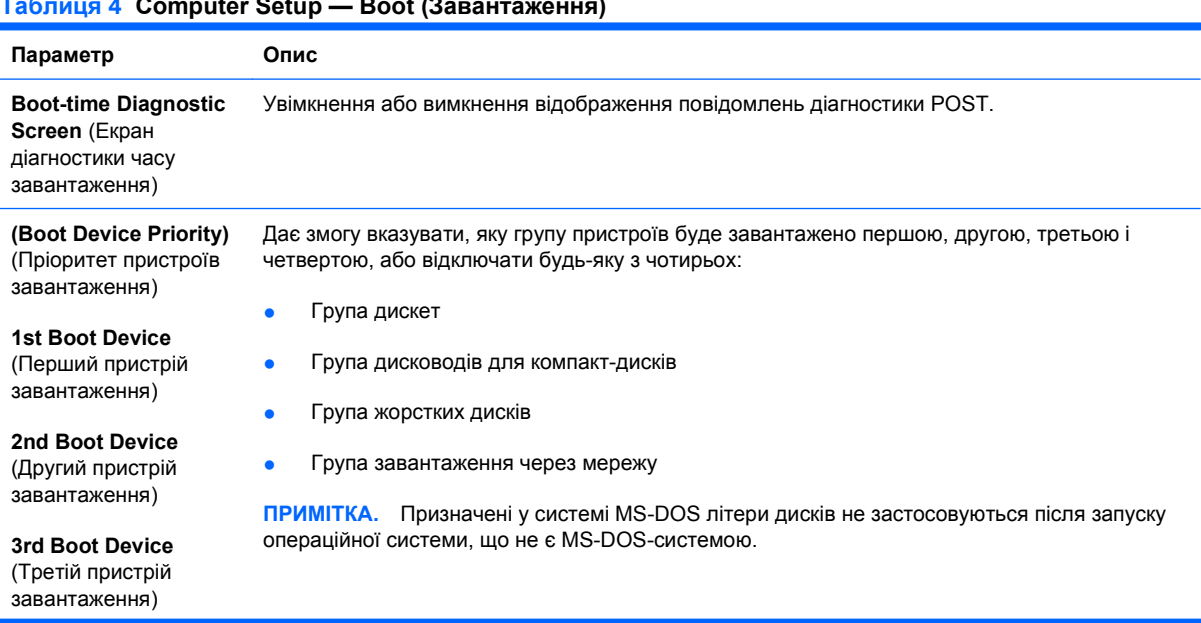

**Таблиця 4 Computer Setup — Boot (Завантаження)**

#### <span id="page-10-0"></span>**Таблиця 4 Computer Setup — Boot (Завантаження) (продовження)**

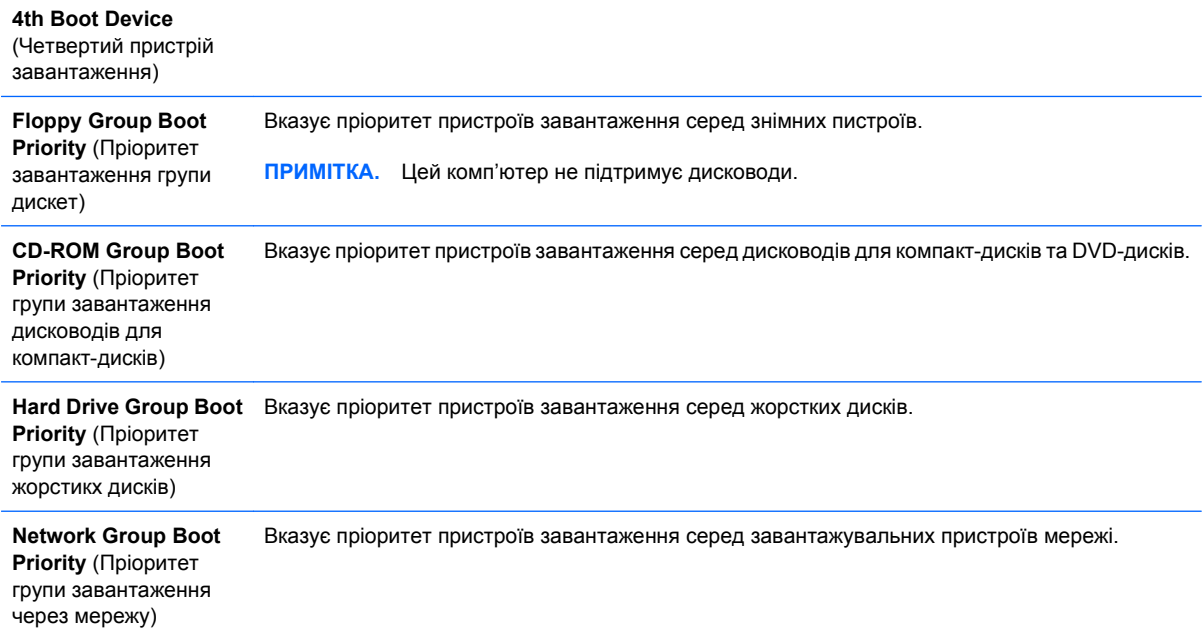

## **Computer Setup — Exit (Вихід)**

#### **ПРИМІТКА**. Підтримка окремих функцій утиліти Computer Setup залежить від конфігурації апаратного забезпечення.

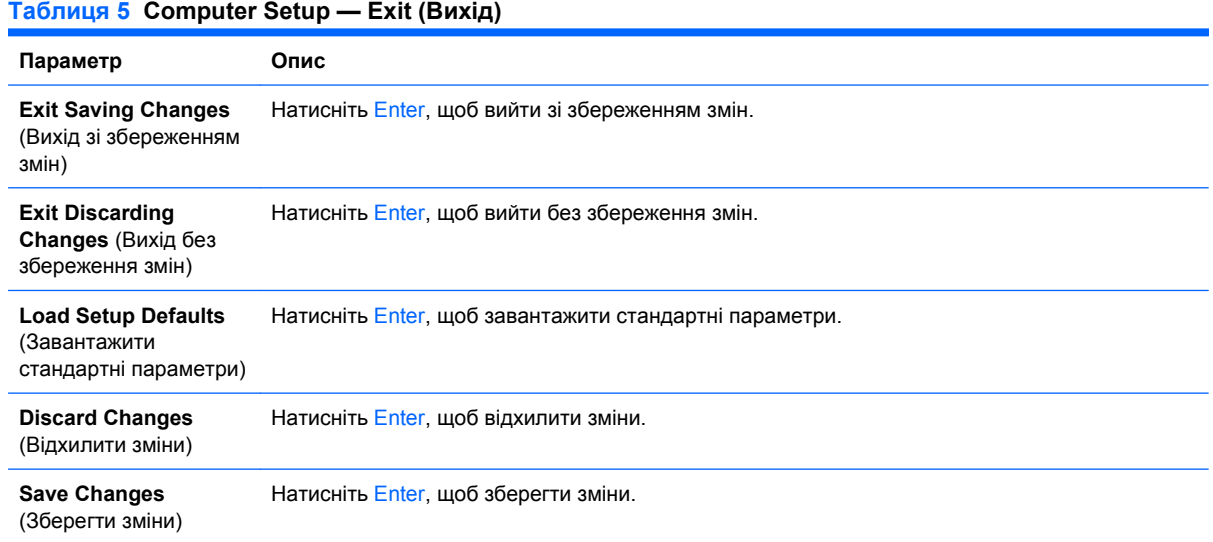

## **Recovering the Configuration Settings (Відновлення параметрів конфігурації)**

Щоб скинути всі параметри встановлення BIOS до стандартних значень (в тому числі параметри для Ctrl+F10), слід ввести режим установки F10 і натиснути клавішу F5.

До цих настройок не відносяться **system date** (Системна дата), **system time** (Системний час), **supervisor password** (Пароль супервізора), **user password** (Пароль користувача) і **CPU frequency multiplier** (Помножувач частоти центрального процесора).